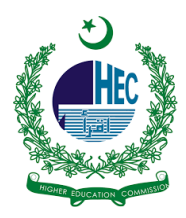

## **"eduroam" Configuration Manual For IOS Device**

**1. Under Settings | Wi-Fi | Select 'eduroam'**

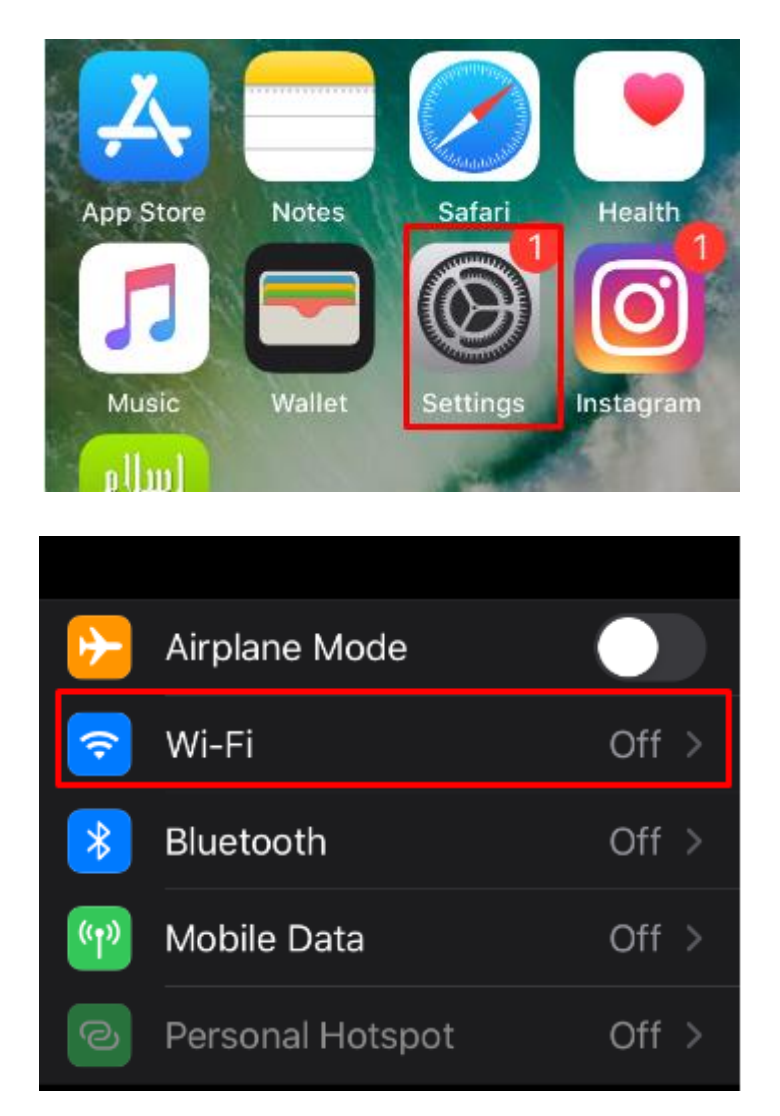

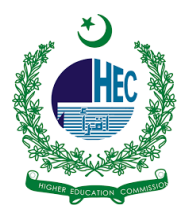

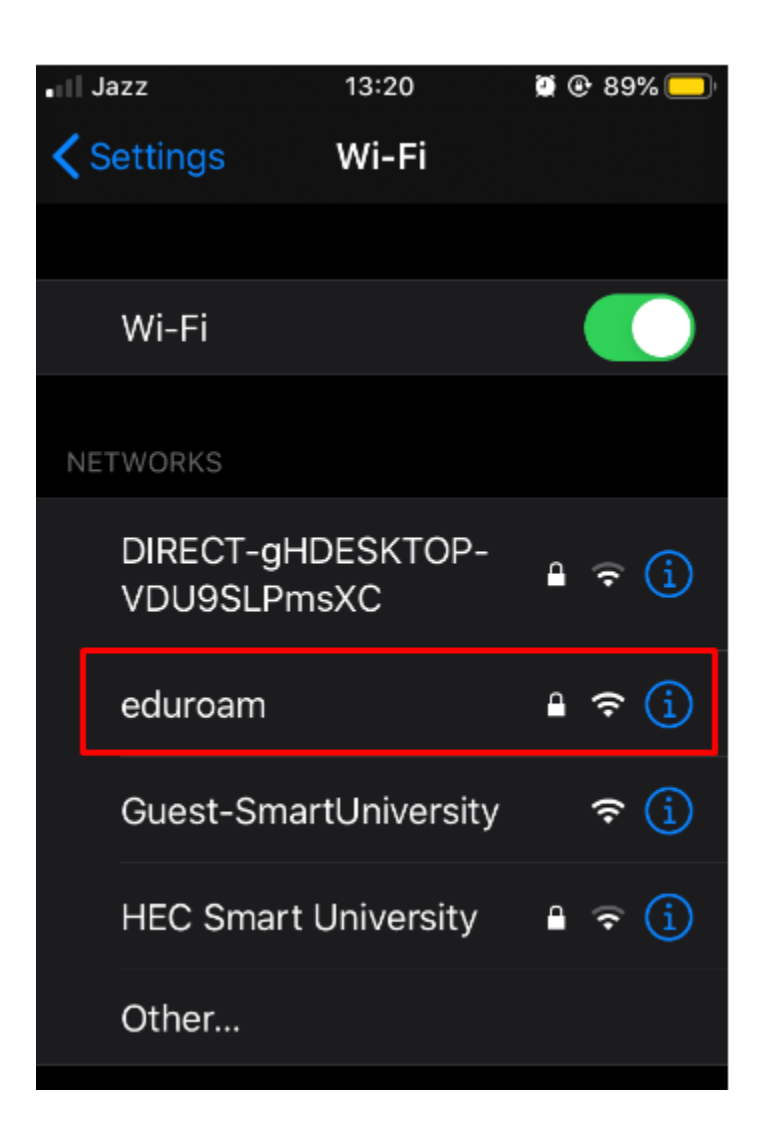

**2. Click on 'eduroam' SSID | Join This Network | Enter your username and password and click Join**

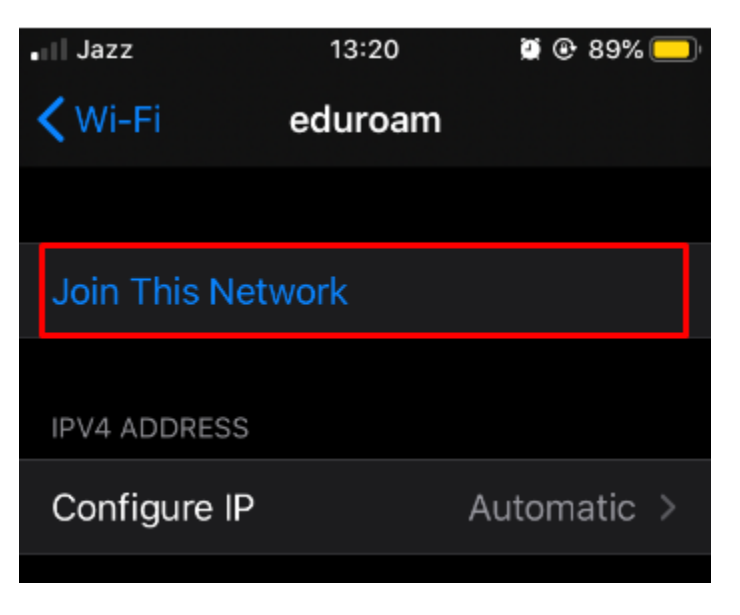

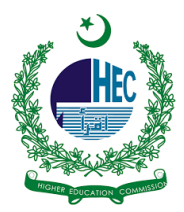

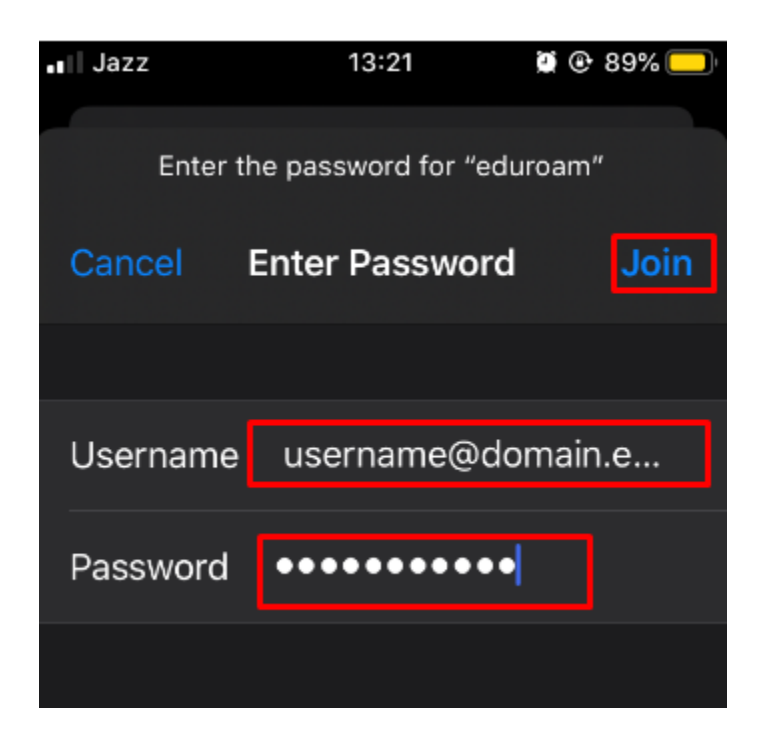

**3. Click Accept**

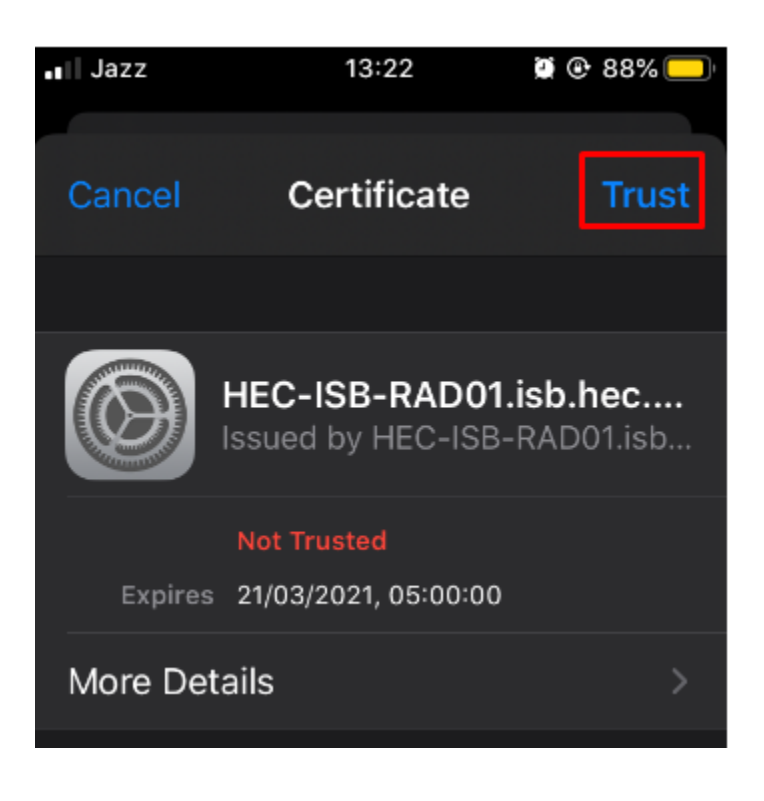

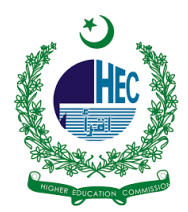

**4. You are now connected to 'eduroam'**

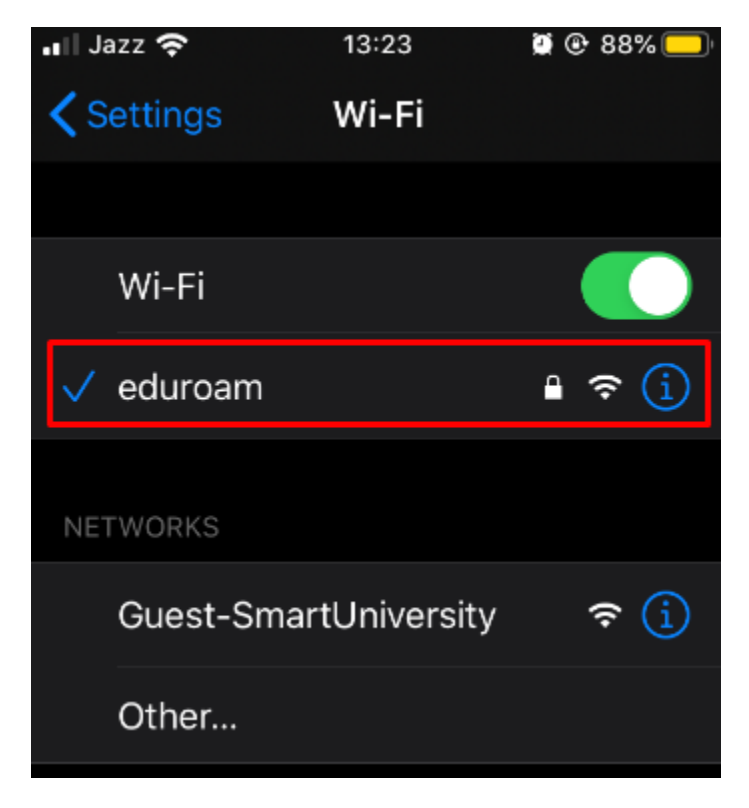